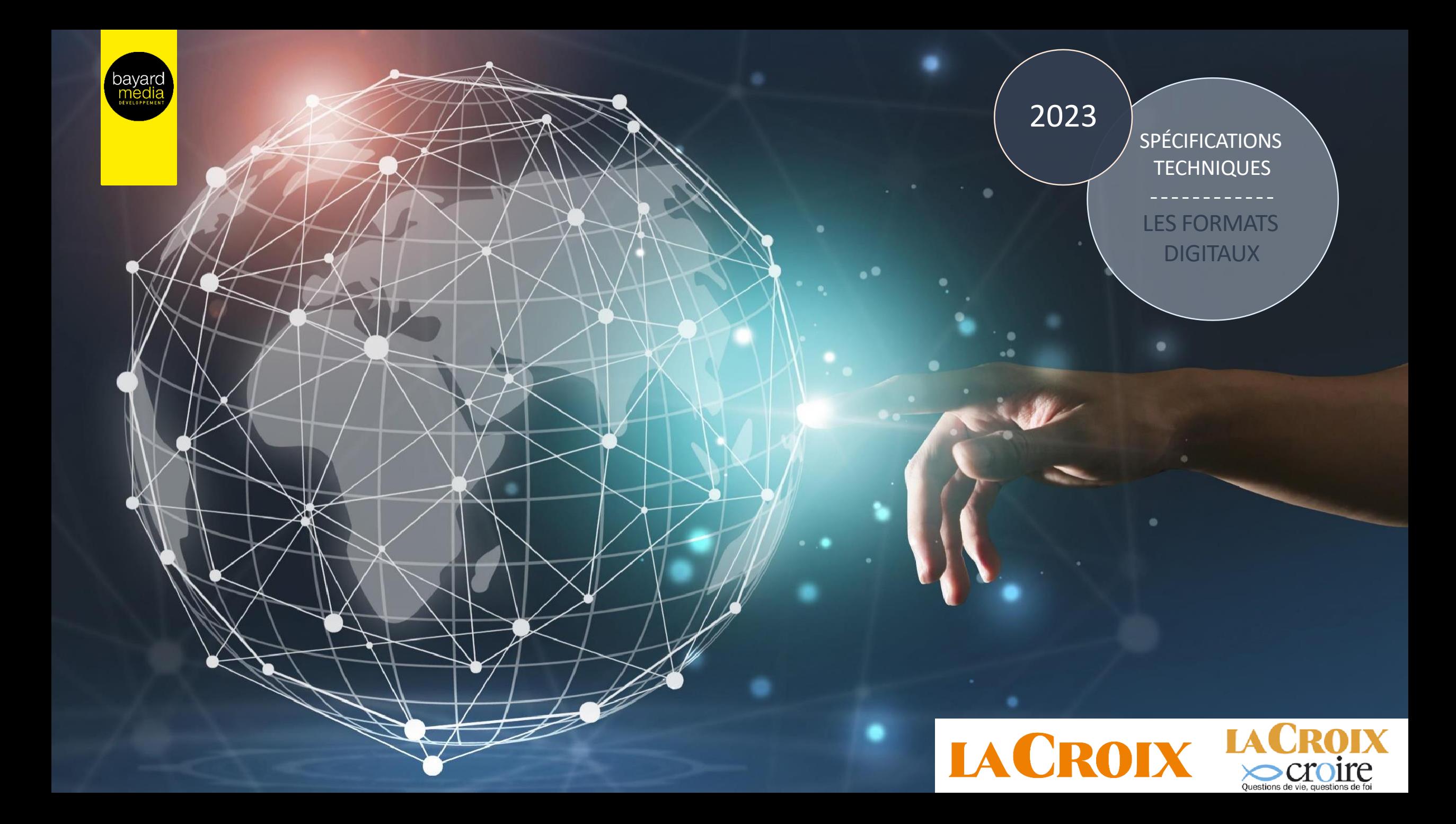

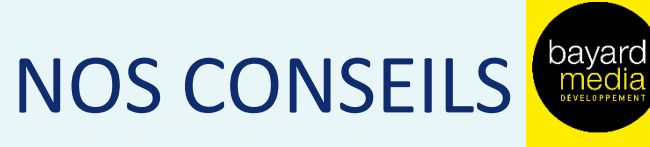

# Pour une bonne annonce web

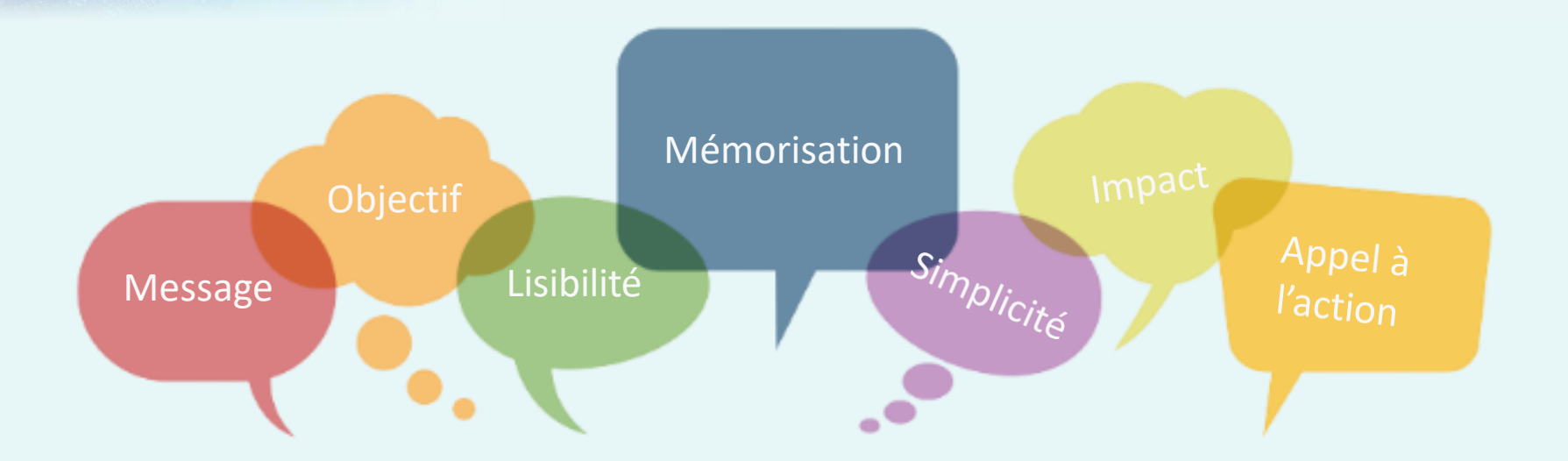

### Définir son objectif

- Une offre, un message
- Evitez de surcharger en messages inutiles
- Faites simple
- Performance ou notoriété

# **Impact et Mémorisation**

- Captez le regard de l'internaute
- Attention toutefois à ce que l'annonce soit mémorisée et comprise
- Mettez en avant le produit ou le service

# Lisibilité, accroche et CTA

- L'accroche doit être simple et claire
- Intégrez un CTA (appel à l'action) qui doit ressortir du reste de la création

# Un dernier conseil....

... déclinez votre annonce sur tous les supports, plus de la moitié des internautes en France naviguent via mobile.

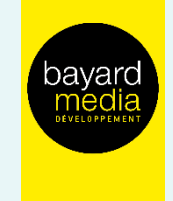

# FORMATS DISPLAY Position Haute

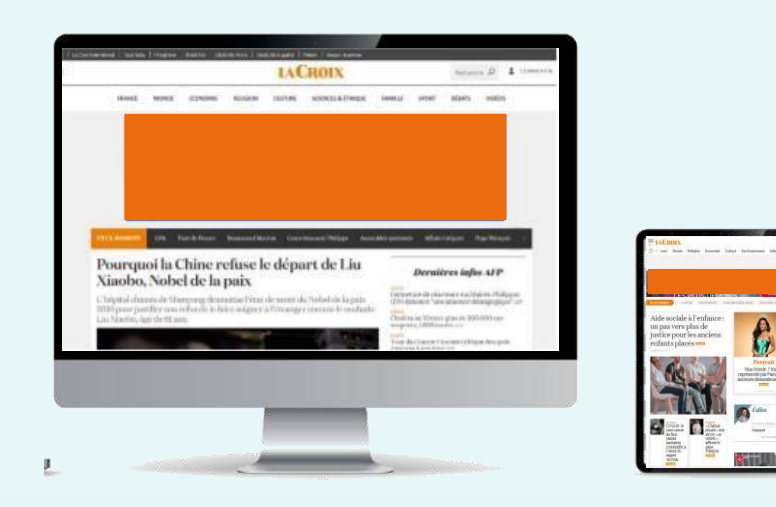

### Desktop : Masthead Taille : 970x250 Tablette : Megaban Taille : 728x90

# Mobile : Bannière Taille : 320x100 ou 320x50

### Desktop

Type de fichiers : jpeg ou gif ou HTML5\* Poids : 200 Ko max Redirect Agence possible

# Contraintes Techniques

Tablette/Mobile Type de fichiers : jpeg ou gif ou HTML5\* Poids : 100 Ko max Redirect Agence possible

# URL de redirection

Standard ou traquée Pixel d'impression (optionnel)

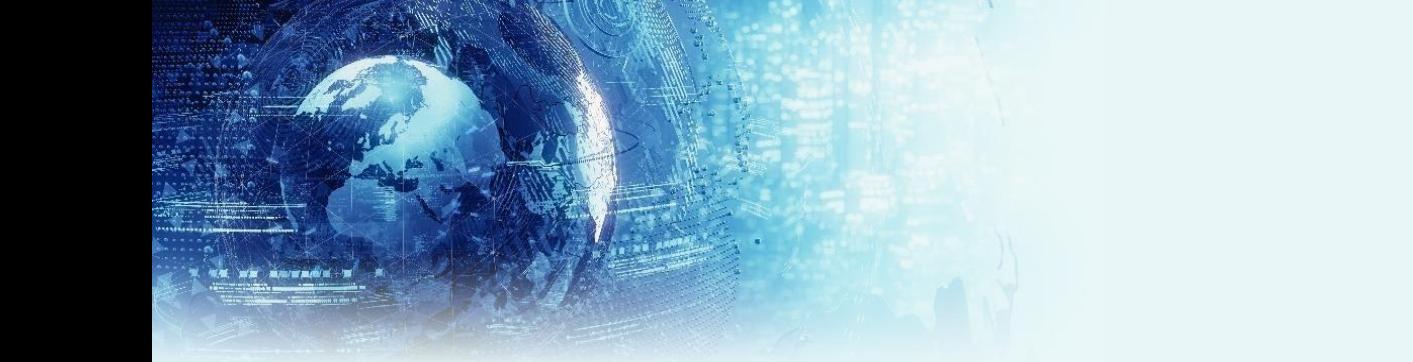

# FORMATS DISPLAY Position Centrale

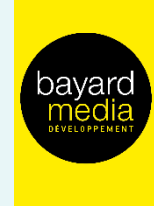

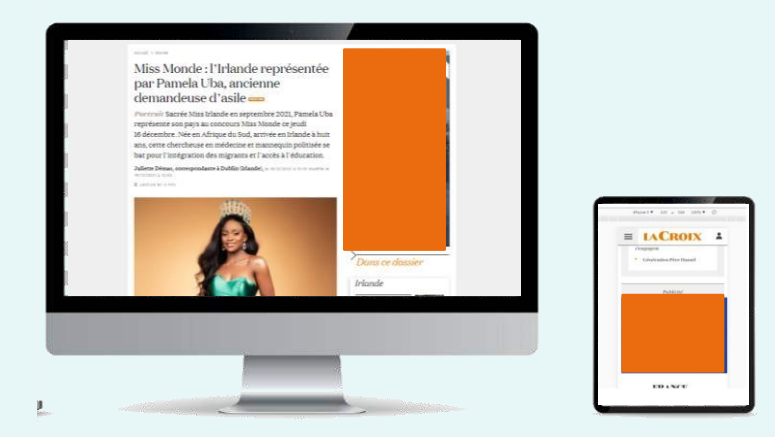

Tous supports – Desktop, Tablette, Mobile : Grand Angle ou PavÈ Taille : 300x600 ou 300x250

Desktop

Type de fichiers : jpeg ou gif ou HTML5\* Poids : 200 Ko max Redirect Agence possible

# Contraintes Techniques

Tablette/Mobile Type de fichiers : jpeg ou gif ou HTML5\*

# Poids : 100 Ko max Redirect Agence possible

### URL de redirection

Standard ou traquée Pixel d'impression (optionnel)

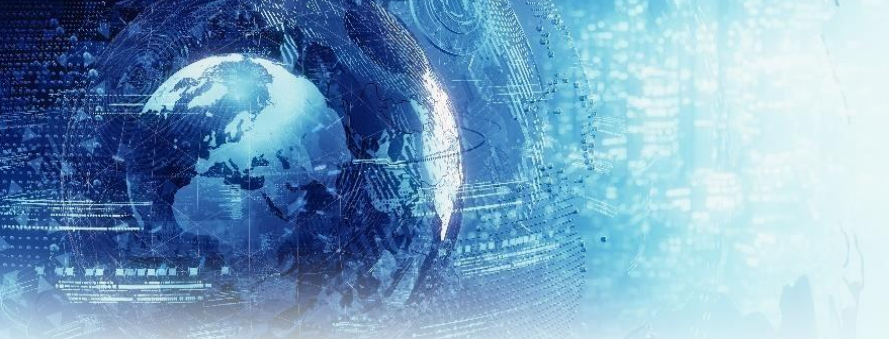

# **FORMATS DISPLAY** Position Cœur de l'article

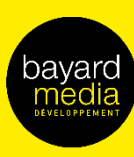

# staléte, le a étais lamais vra

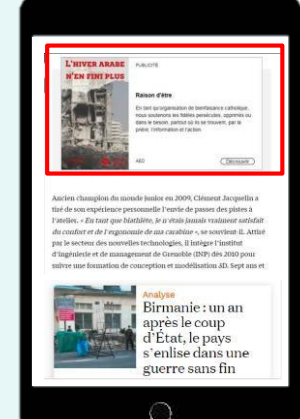

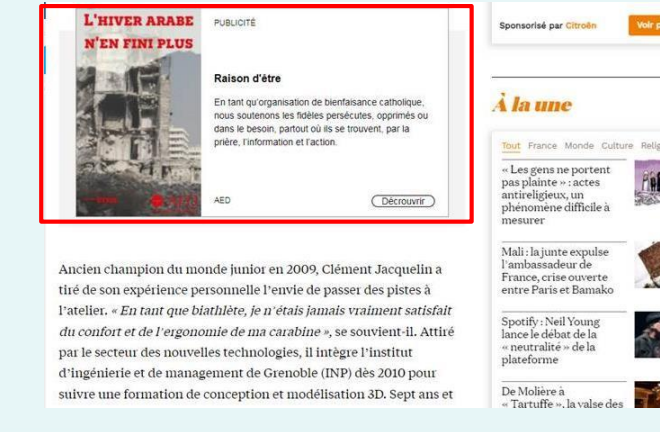

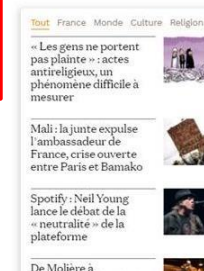

Tous supports – Desktop, Tablette, Mobile: NativeAd

# **Contraintes Techniques**

# Eléments à fournir

- Titre : 40 caractères maximum
- Corps de texte : 200 caractères max
- Image : jpeg ou gif non animé
- Deux Tailles: 188x220px et 482x188px
- CTA : découvrir, en savoir plus, etc

Format constitué d'une image se calant à gauche et d'un texte (titre + corps de texte) à droite. La mention « publicité » ou « sponsorisé par ... » est indiquée au-dessus de l'annonce. Le nom de l'annonceur est également renseigné en bas à droite.

L'assemblage du visuel est géré par le service Traffic de BMD

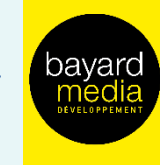

# **FORMATS DISPLAY** Habillage La Croix

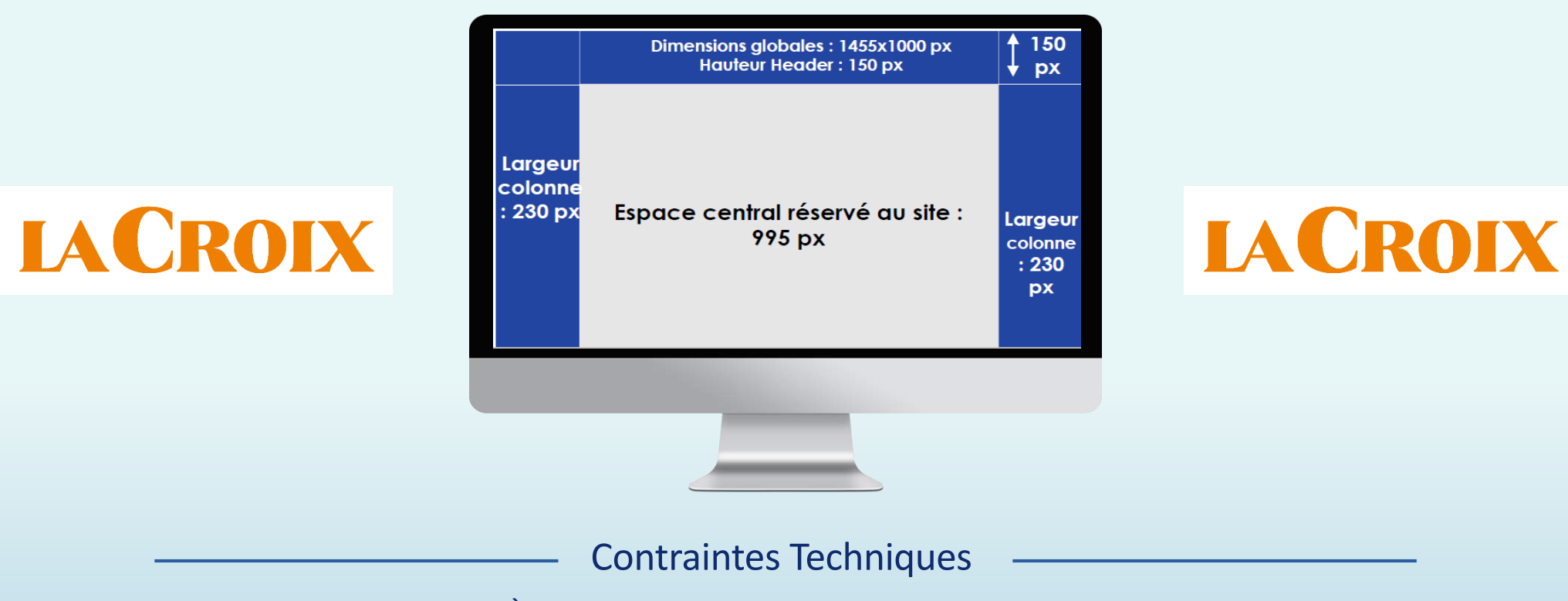

Desktop uniquement Format: jpeg Poids: 200 ko maximum Hauteur: nous conseillons 1.000 px (cette taille peut être légèrement inférieure ou supérieure)

À respecter impérativement La largeur du site est de 995 px, ne pas mettre d'information dans l'espace central, réservé au site.

La partie haute de la créa ne doit pas dépasser les 150px de hauteur Privilégier au maximum la zone utile pour « petits écrans » pour l'intégration des éléments importants (logo, wording, images, etc.). Les gouttières sont susceptibles d'être coupées sur petits écrans.

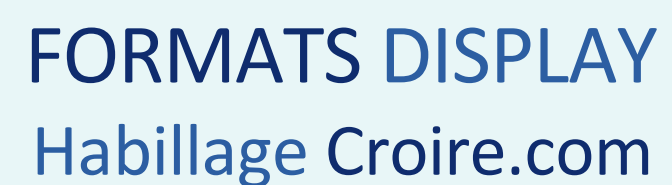

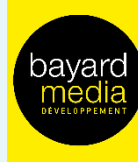

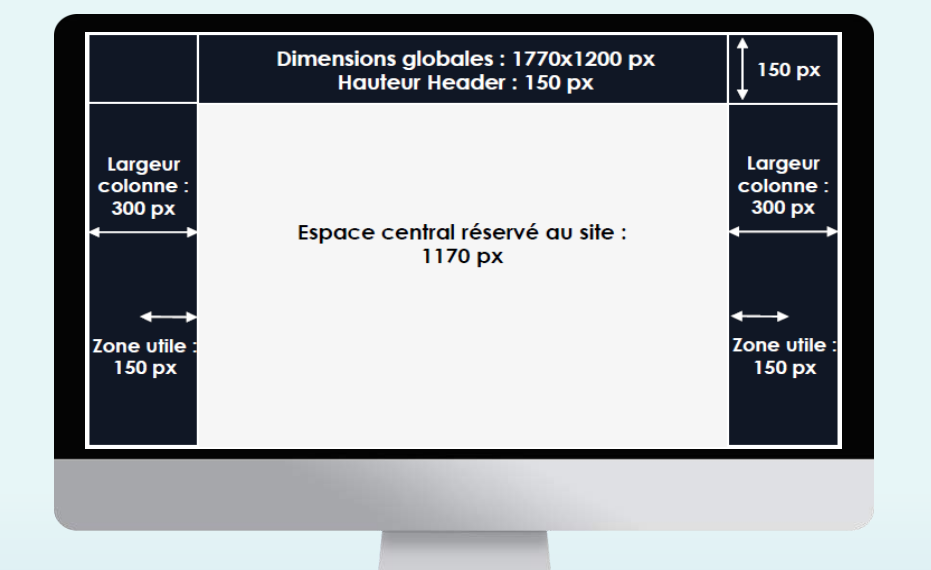

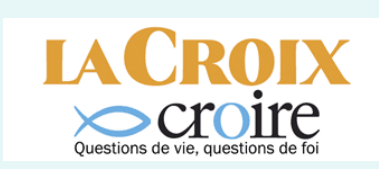

### Desktop uniquement Format: jpeg Poids: 200 ko maximum Hauteur: nous conseillons 1.000 px (cette taille peut être légèrement inférieure ou supérieure)

**LACROIX** 

# **Contraintes Techniques**

# À respecter impérativement

La largeur du site est de 1170 px, ne pas mettre d'information dans l'espace central, réservé au site.

La partie haute de la créa ne doit pas dépasser les 150px de hauteur Privilégier au maximum la zone utile pour « petits écrans » pour l'intégration des éléments importants (logo, wording, images, etc.). Les gouttières sont susceptibles d'être coupées sur petits écrans.

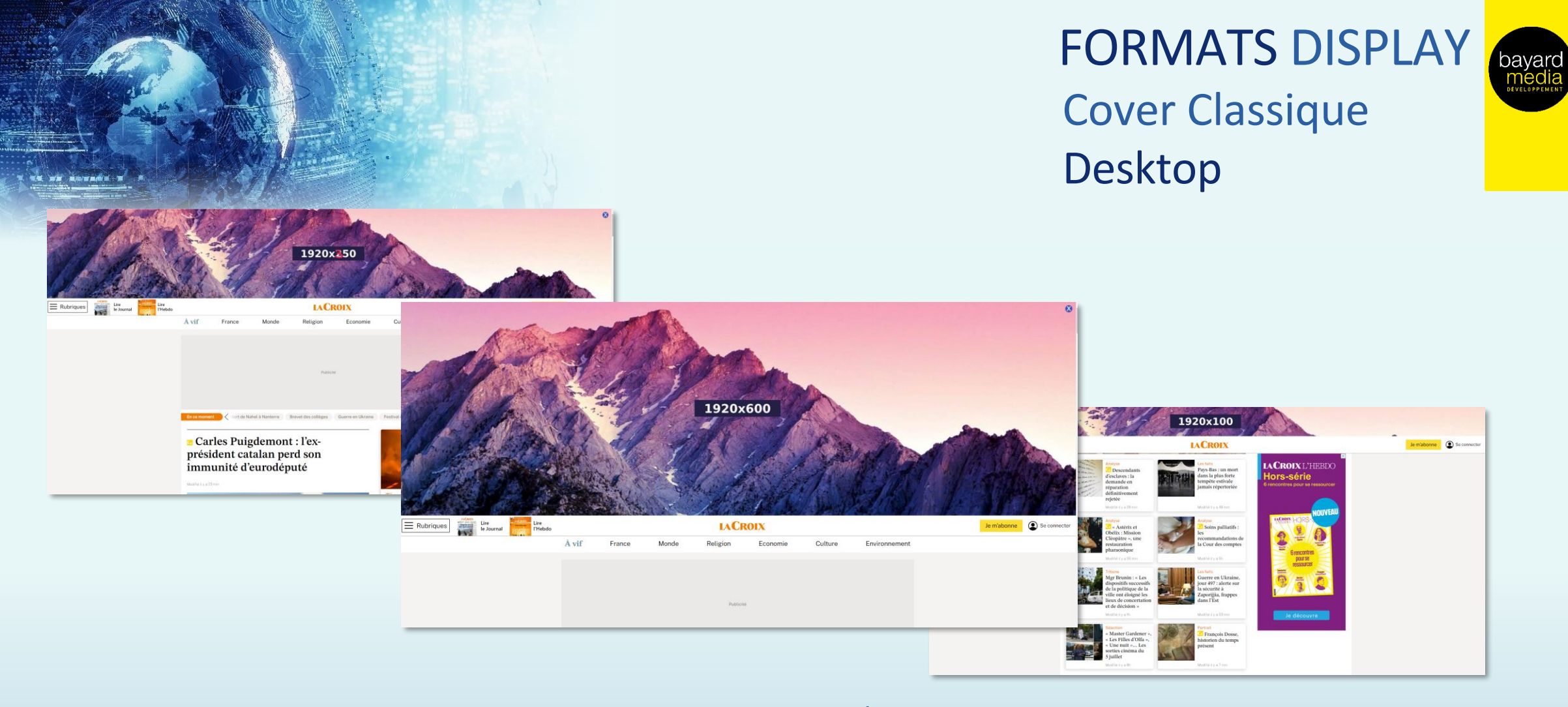

# Contraintes Techniques

Desktop uniquement Format : jpeg Poids : 200 ko maximum

# Tailles à fournir Small : 1920x100 px Regular : 1920x350 px Full : 1920x600 px

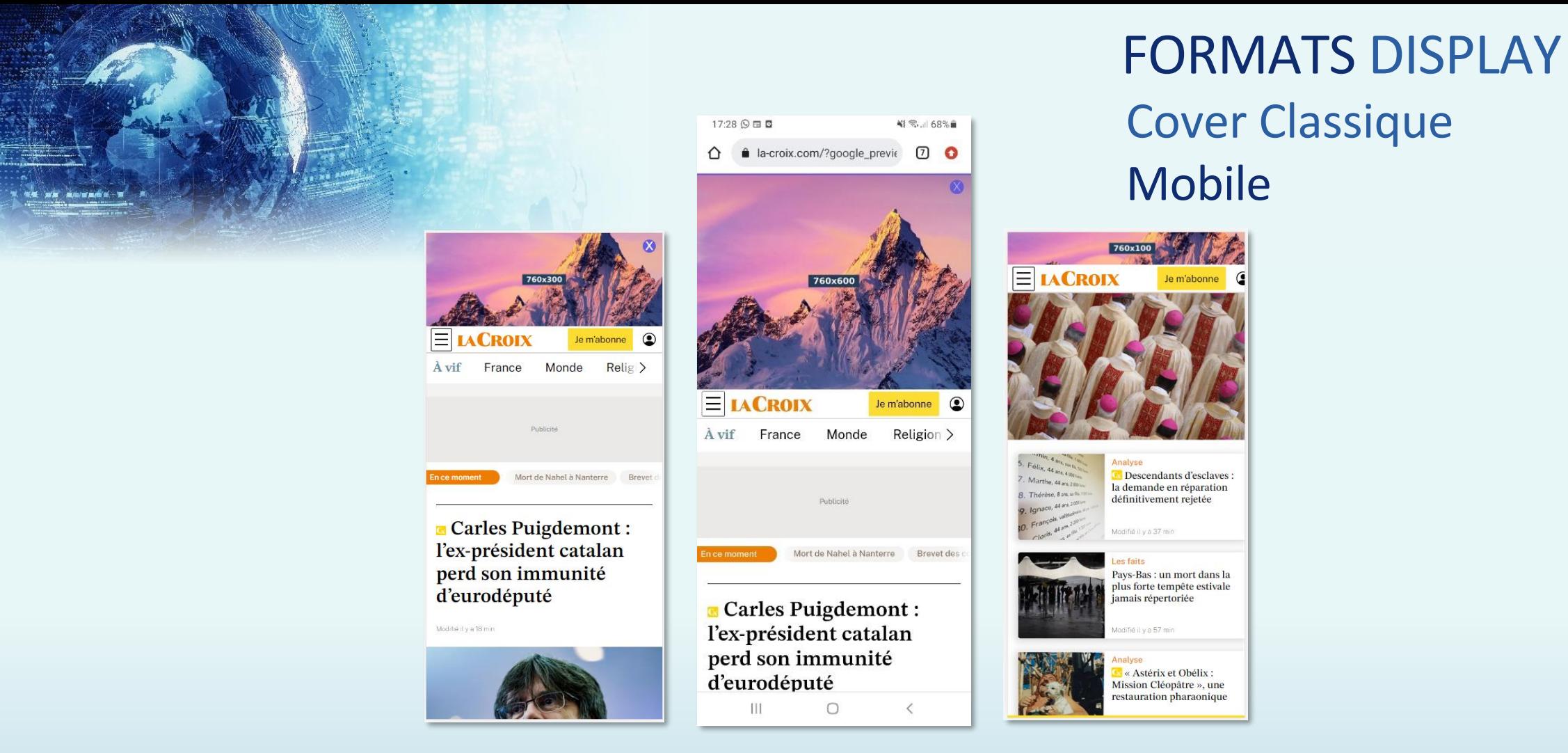

# Contraintes Techniques

Desktop uniquement Format : jpeg Poids : 150 ko maximum

# Tailles à fournir Small : 760x100 px Regular : 760x350 px Full : 760x600 px

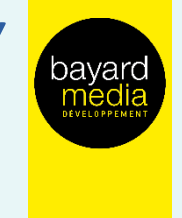

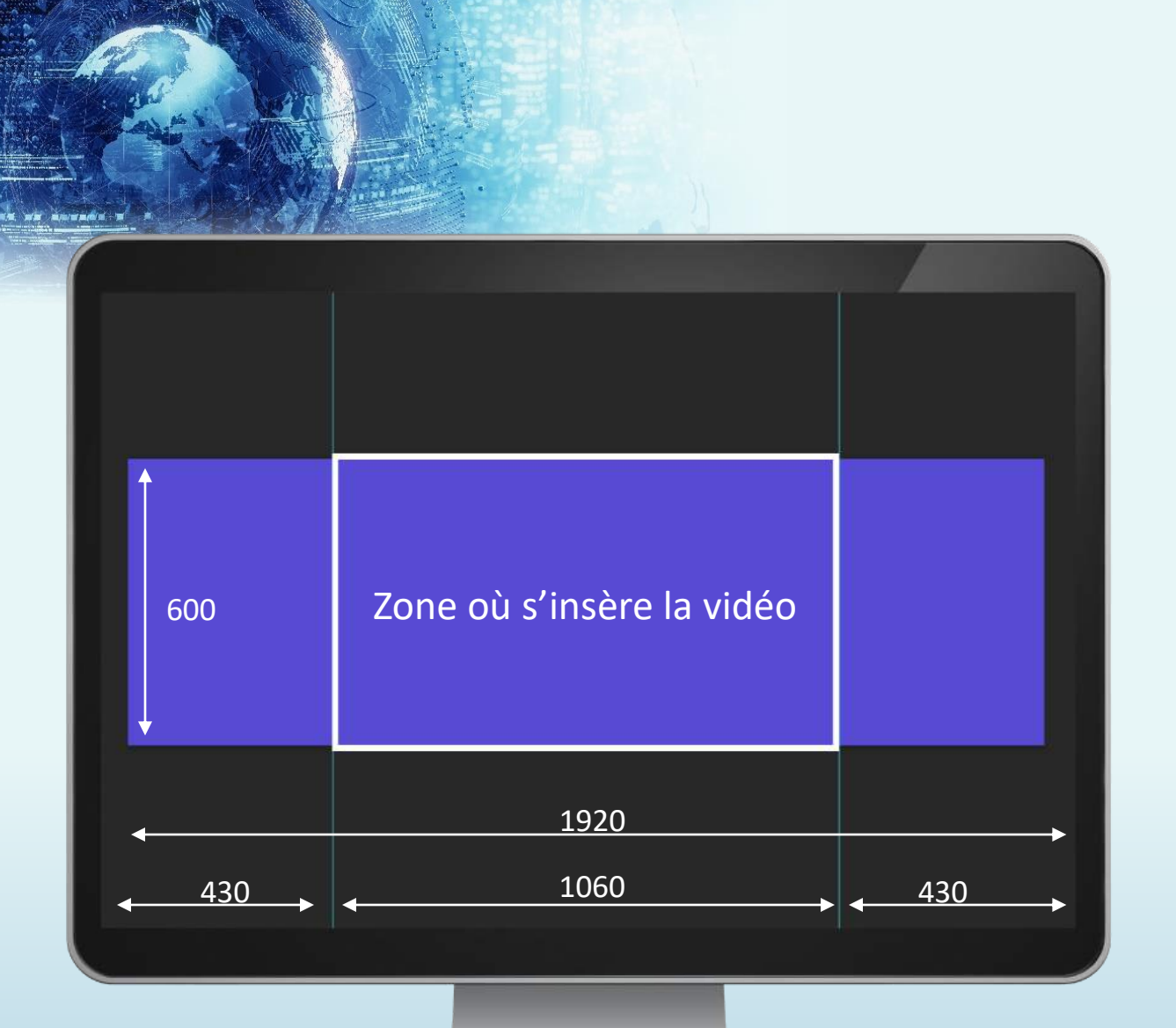

# FORMATS VIDEO Cover Vidéo desktop (full format)

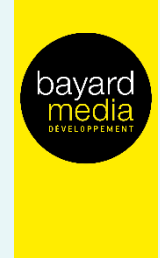

# Contraintes Techniques

# Format Full : 1920x600

Vidéo : MP4, 2 Mo max, durée de 20 secondes (conseillées) Format fond : jpeg, 200 ko max

Nous conseillons de placer les éléments importants de la créa .jpeg sur les côtés (droite ou gauche – wording, logos, CTA, etc.)

L'image de fond (photos ou illustrations) peut être en continue. Garder simplement en mémoire que la vidéo masquera la créa à l'endroit indiqué sur l'image ci-contre, à l'endroit de la zone blanche.

# 1920 650 650 350 620

# FORMATS VIDEO Cover Vidéo desktop (medium/small format)

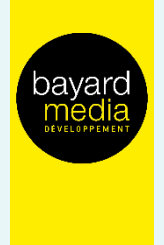

Contraintes Techniques

Format Medium : 1920x350 Vidéo : MP4, 2 Mo max, durée de 20 secondes (conseillées) Format fond : jpeg, 200 ko max

Nous conseillons de placer les éléments importants de la créa .jpeg sur les côtés (droite ou gauche – wording, logos, CTA, etc.)

L'image de fond (photos ou illustrations) peut être en continue. Garder simplement en mémoire que la vidéo masquera la créa à l'endroit indiqué sur l'image ci-contre, à l'endroit de la zone blanche.

Format Small : 1920x100

Pas de vidéo pour ce format Uniquement un .jpeg Taille : 1920x100 Poids : 200 ko max

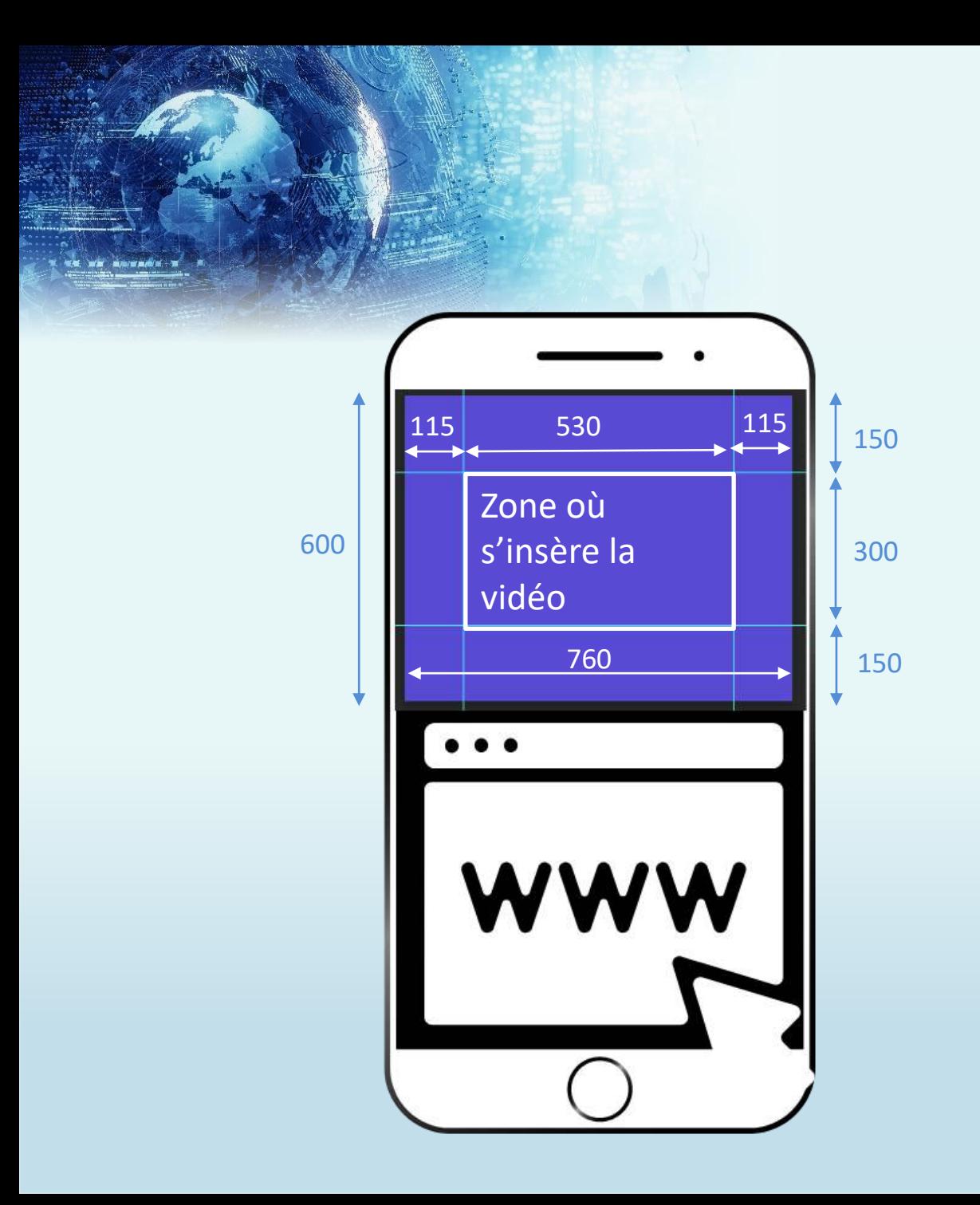

# FORMATS VIDEO Cover Vidéo mobile (full format)

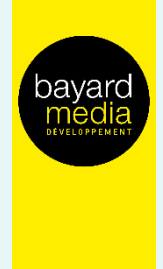

# Contraintes Techniques

Format Full : 760x600 Vidéo : MP4, 2 Mo max, durée de 20 secondes (conseillées) Format fond : jpeg, 150 ko max

Nous conseillons de placer les éléments importants de la créa .jpeg sur les côtés, autour de la vidéo (wording, logos, CTA, etc.)

L'image de fond (photos ou illustrations) peut être en continue. Garder simplement en mémoire que la vidéo masquera la créa à l'endroit indiqué sur l'image ci-contre, à l'endroit de la zone blanche.

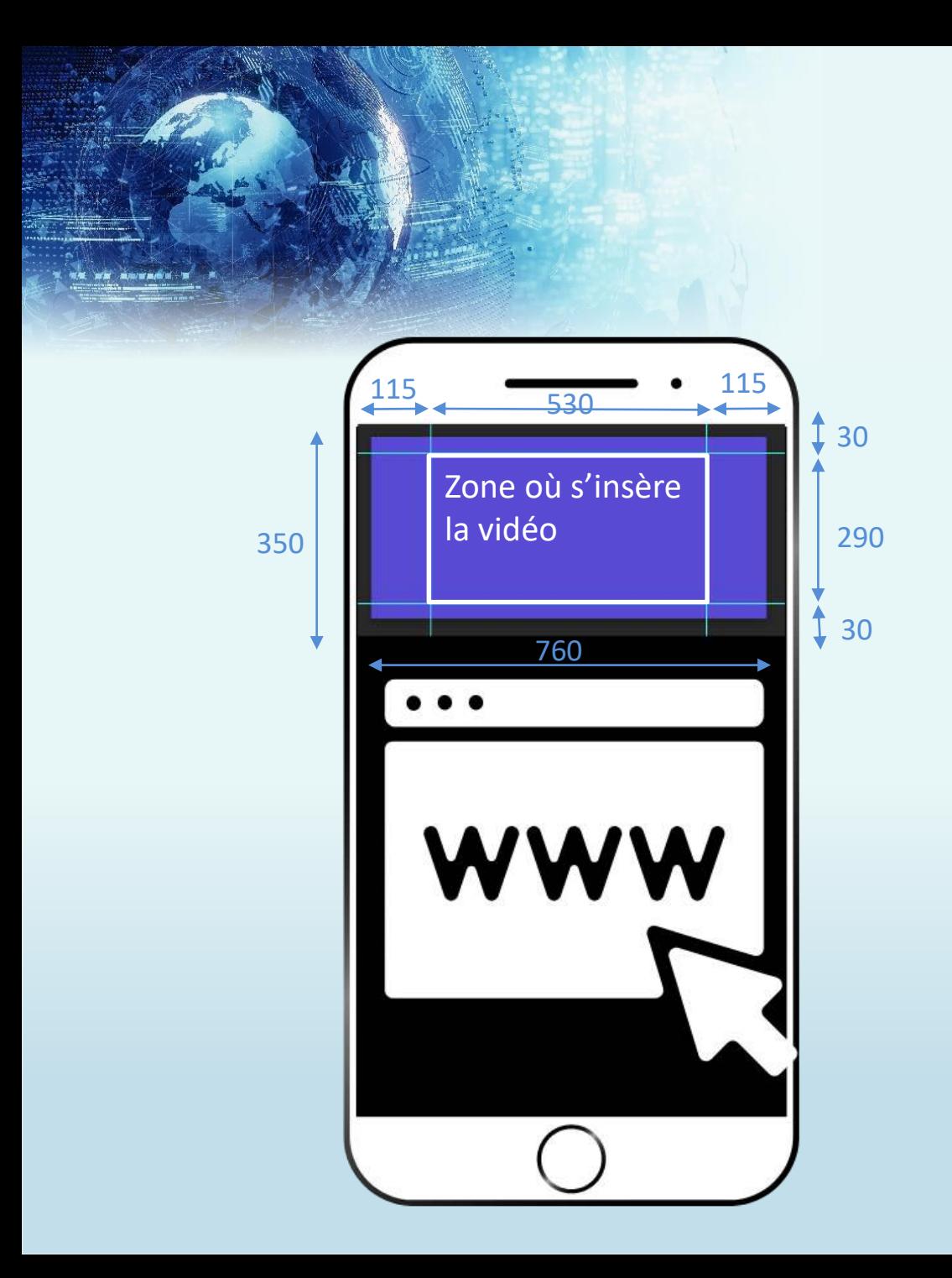

# FORMATS VIDEO Cover Vidéo mobile (medium format)

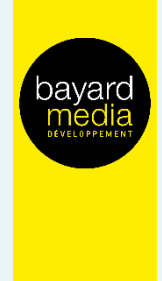

# Format Medium : 760x350

Vidéo : MP4, 2 Mo max, durée de 20 secondes (conseillées) Format fond : jpeg, 150 ko max

Nous conseillons de placer les éléments importants de la créa .jpeg sur les côtés, autour de la vidéo (droite ou gauche – wording, logos, CTA, etc.)

L'image de fond (photos ou illustrations) peut être en continue. Garder simplement en mémoire que la vidéo masquera la créa à l'endroit indiqué sur l'image ci-contre, à l'endroit de la zone blanche.

Format Small : 760x100 Pas de vidéo pour ce format Uniquement un .jpeg Taille : 760x100 Poids : 150 ko max

# FORMATS VIDEOS Meader

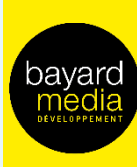

# Position Cœur d'article et Centrale

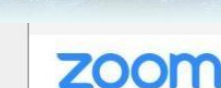

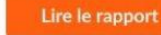

Accueil > Monde

# La Maltaise Roberta Metsola nouvelle présidente du Parlement européen

Les faits Une semaine après le décès de David Sassoli, la conservatrice maltaise Roberta Metsola a été élue présidente du Parlement européen, mardi 18 janvier. Son opposition à l'avortement passe pourtant mal auprès de nombreux eurodéputés.

La Croix (avec AFP), le 18/01/2022 à 11:11 X Lecture en 1 min.

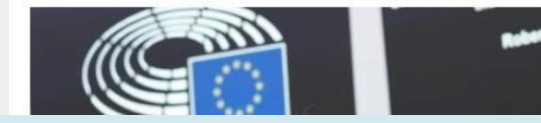

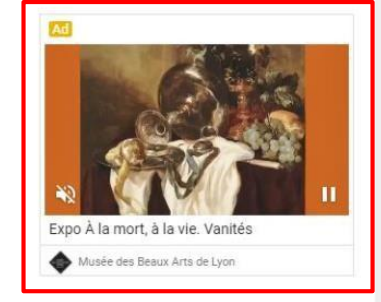

### Dans ce dossier

### Parlement européen

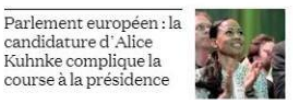

# Contraintes Techniques

Desktop uniquement Format : MP4 Poids : 3 Mo maximum Durée vidéo : 30 sec. maximum Son OFF par défaut

# Nous fournir également Un titre : 30 caractères maximum Un logo annonceur : 150x150, 10 ko maximum Un CTA : découvrir, en savoir plus, etc

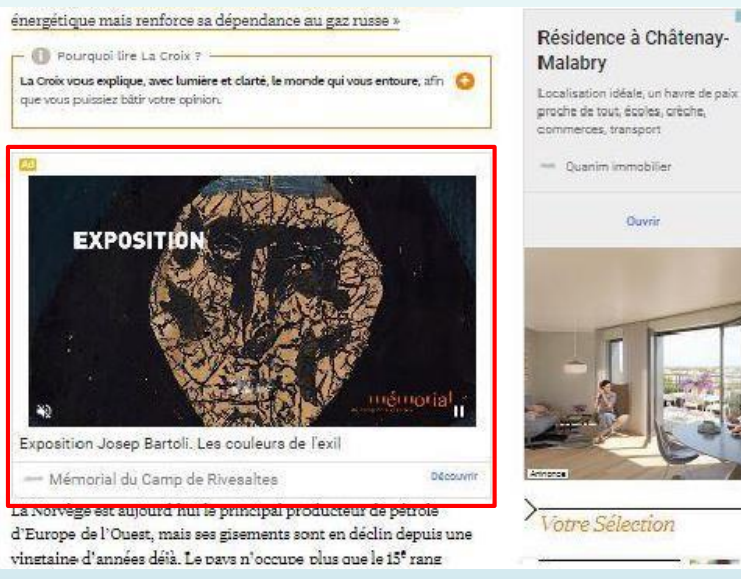

# Votre Sélection

Ouvrir

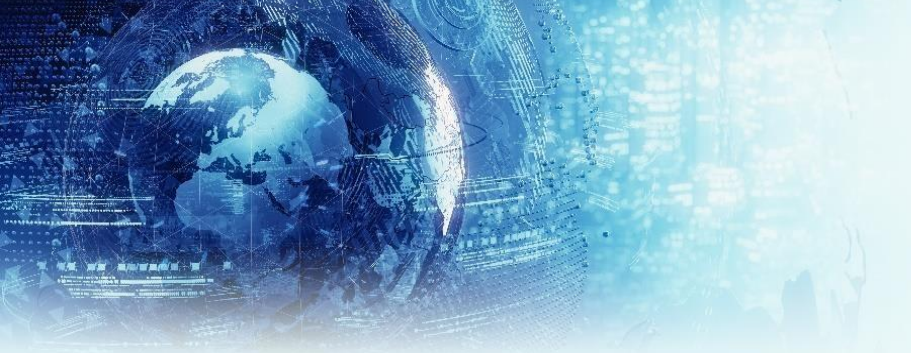

# Contraintes Techniques

# Smartphone et Tablette uniquement

- Format : jpeg
- Poids : 200 ko maximum
- Taille : 320x480

# Fonctionnement

- Ouverture à la deuxième page
- Capping non modifiable à 1 affichage/h

# URL de redirection

- Standard ou traquée
- Pixel d'impression (optionnel)

# FORMAT INTERSTITIEL Position Ouverture en Pop-up

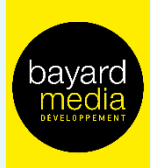

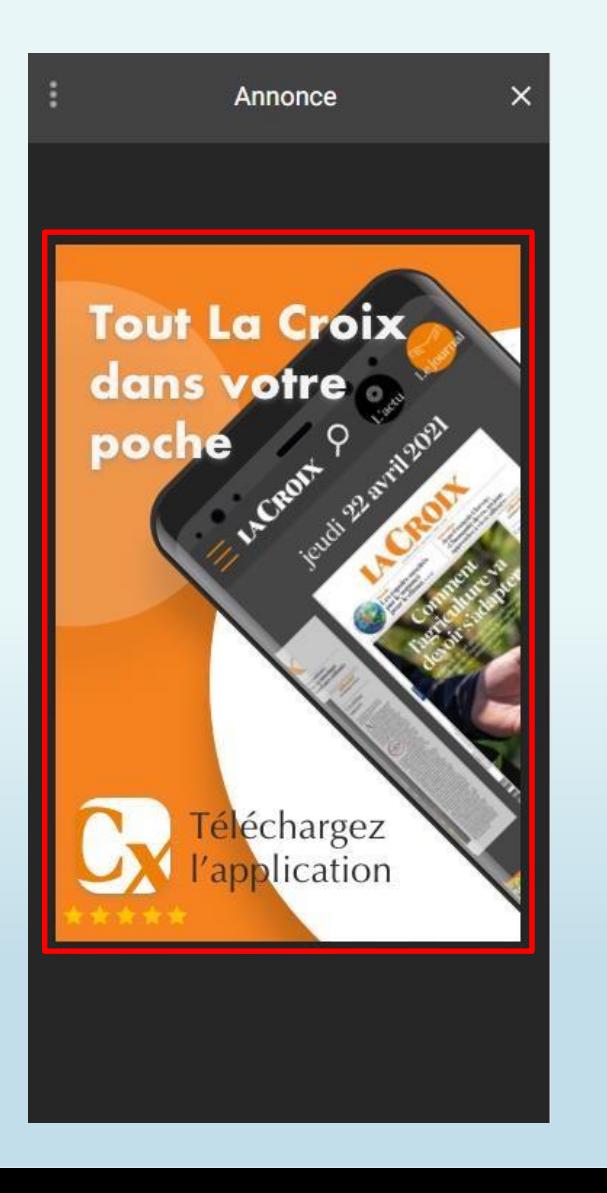

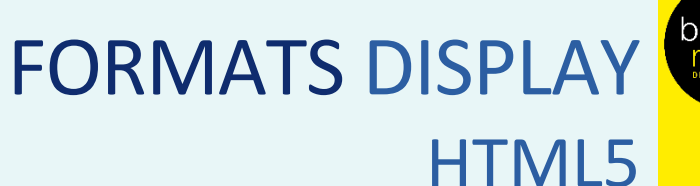

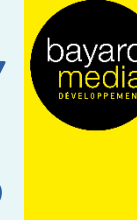

# Composition :

Une création en HTML5 se compose de plusieurs fichiers : jpeg, gif, script js, voire de format mp4, etc. Les fichiers sont liés par un fichier principal en HTML orchestrant les éléments qui composent la création. Tous les fichiers doivent être compilés dans un fichier .zip et doivent répondre aux contraintes suivantes :

- Le fichier en HTML doit impérativement se nommer index.html et être à la racine du dossier zippé
- Tout le dossier ne doit pas dépasser les 200 ko (nous vous conseillons d'héberger les vidéos le cas échéant)
- Vérifier si le clicktag est bien renseigné dans le code HTML

Voici un exemple d'insertion de tag de clic dans un document HTML :

<html>

<head> <meta name="ad.size" content="width=300,height=250"> <script type="text/javascript"> var clickTag = ["http://www.google.com"](http://www.google.com/); </script> </head> [The rest of your creative code goes here.] </html>

Votre création doit utiliser la variable du tag de clic en tant qu'URL de destination :

<a href="javascript:window.open(window.clickTag)">

<img src="images/dclk.png" border=0> </a>

# Liens Google :

Nous vous invitons à suivre les consignes données par Google Ad Manager (adserver utilisé par Bayard Media Développement) : <https://support.google.com/admanager/answer/7046799?hl=fr>

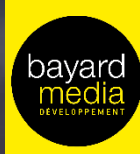

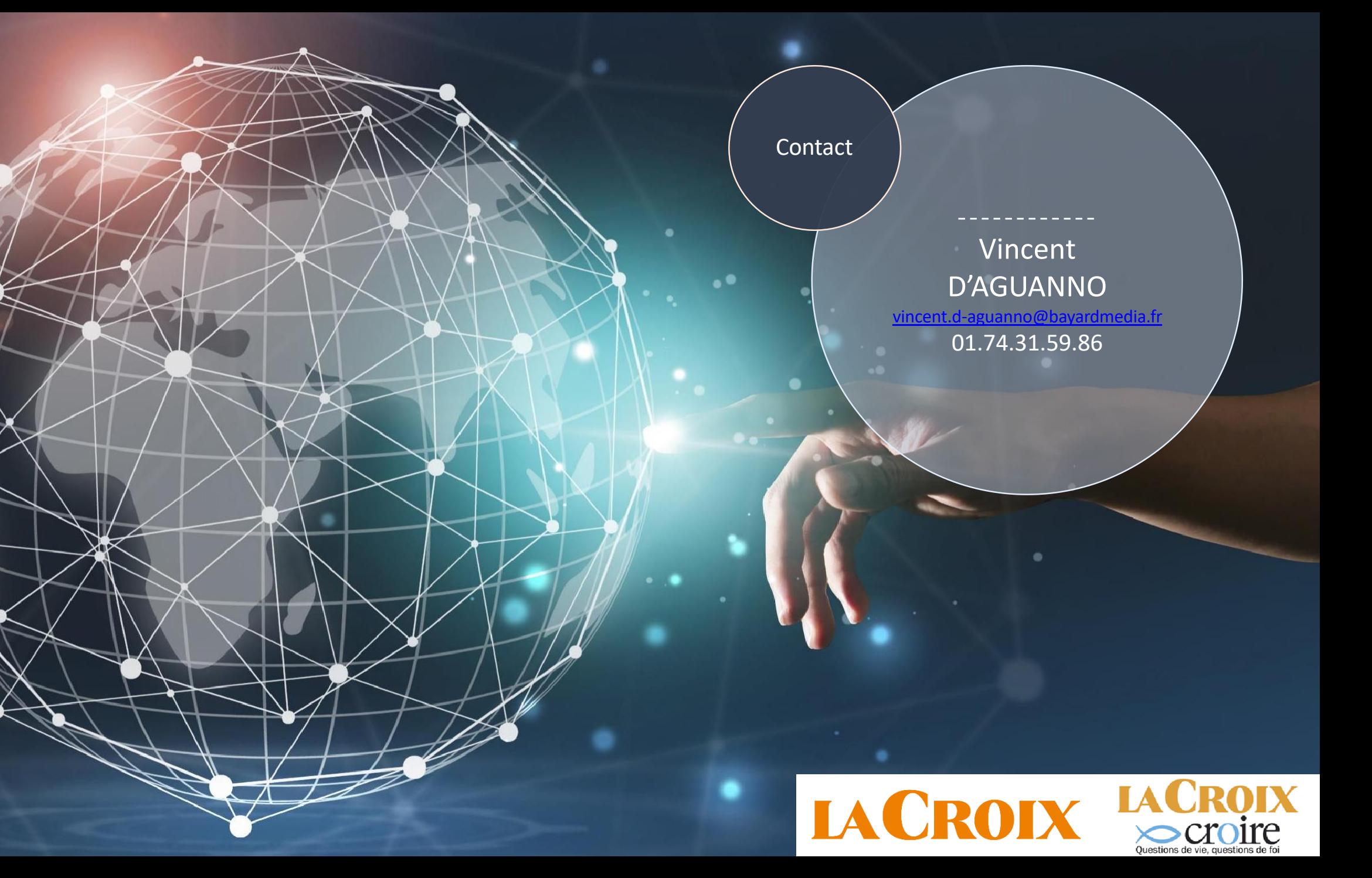